# RE QUEN TES DÚVIDAS **Gestão do SUAS Bahia**

DÚVIDAS FREQUENTES - GESTÃO DO SUAS BAHIA **//** 1

## 1. ÁREA DE GESTÃO DO TRABALHO E EDUCAÇÃO PERMANENTE

#### **1.1. Participei do CapacitaSUAS e não recebi o certificado de forma presencial ou por e-mail. O que fazer?**

**Resposta:** Deverá encaminhar um e-mail para gestaodotrabalhoba@sjdhds.ba.gov.br com os seguintes dados: nome completo, curso, período e telefone. O envio do certificado será enviado em resposta a esse e-mail e após a conferência da lista de presença para confirmar a participação.

#### **1.2. Me inscrevi no CapacitaSUAS, recebei o valor referente à ajuda de custos, mas não pude participar. Como devo fazer para devolver o valor recebido?**

**Resposta:** Deverá enviar um e-mail para inscricoescapacitasuas@gmail.com ou gestaodotrabalhoba@sjdhds.ba.gov.br solicitando os dados bancários da FAPEX para devolução. Posteriormente deverá enviar o comprovante da transação bancária para os mesmos e-mails.

#### **1.3. Os contatos da secretaria municipal de assistência social ou dos (as) profissionais do SUAS foram alterados. O que fazer?**

**Resposta:** O primeiro passo é atualizar o CADSUAS. Em sequência deverá informar a Coordenação Estadual de Gestão do SUAS – CGES, através do e-mail, gestaodotrabalhoba@sjdhds.ba.gov.br para que a base de dados seja atualizado, inclusive nos sistemas da Rede SUAS Estadual.

## 2 **//** DÚVIDAS FREQUENTES - GESTÃO DO SUAS BAHIA

#### **1.4. O município que trabalho quer solicitar Apoio Técnico à SAS, como proceder?**

**Resposta:** O (a) Secretário (a) municipal deverá encaminhar um e-mail para o Gabinete da SAS (sas@sjdhds.ba.gov.br), constando: tema a ser bordado, sugestão de data e a metodologia da atividade.

#### **1.5.Como diferenciar a Política Nacional de Educação Permanente e as ações de Apoio Técnico?**

**Resposta:** A PNEP estabelece uma perspectiva político-pedagógica para aprimoramento contínuo da gestão do Sistema Único da Assistência Social e da qualificação dos serviços, programas, projetos e benefícios socioassistenciais. Enquanto o Apoio Técnico é uma competência dos Estados e da União com o objetivo de apoiar os municípios a superarem as dificuldades enfrentadas na prática cotidiana, sendo isso feito através de capacitação, normas, instrumentos, acompanhamentos e outras estratégias que visem uma participação integrada para funcionamento do SUAS.

## 2. ÁREA DE VIGILÂNCIA SOCIOASSISTENCIAL

#### **2.1. Qual a finalidade do RMA?**

**Resposta:** Registrar mensalmente as informações relativas aos serviços ofertados e o volume de atendimentos nas unidades socioassistenciais.

DÚVIDAS FREQUENTES - GESTÃO DO SUAS BAHIA **//** 3

#### **2.2. Como efetuar o cadastramento da "senha" do Gestor (a)? Apenas ele (a) poderá ter a "senha"?**

**Resposta:** A liberação da "senha do Gestor (a)" é realizada apenas pelo Ministério da Cidadania. O (a) adjunto (a) deverá ter "senha" que será produzida pelo Gestor (a).

#### **2.3. Existe prazo para o envio dos relatórios do RMA?**

**Resposta:** Sim. Conforme a Resolução da CIT 04/2011, que institui parâmetros para o registro das informações. Contudo esta Resolução sofreu alteração em 12/2013, sendo assim, o prazo é de 60 dias após o final de cada mês, sendo 30 dias o prazo inicial e mais 30 dias como prazo final.

#### **2.4. Qual o papel da Vigilância Socioassistencial?**

**Resposta:** Área vinculada a Gestão do SUAS que tem como responsabilidade precípua a produção, sistematização e análise de informações territorializadas sobre as situações de risco e vulnerabilidade que incidem sobre famílias e indivíduos, assim como de informações relativas ao tipo, volume e padrão da qualidade dos Serviços.

**2.5. Quais são as principais atribuições da área de Vigilância Socioassistencial?** 

#### **Resposta:**

• Identificar demandas para serviços e benefícios socioassistenciais, necessidades de proteção social, quais são os riscos e vulnerabilidades;

• Orientar e apoiar efetivamente as atividades de planejamento, gestão, monitoramento, avaliação e execução dos serviços socioassistenciais imprimindo caráter técnico a tomada de decisão e a produção e disseminação de informações, possibilitando conhecimentos que contribuam para a efetivação do caráter preventivo e proativo da política de assistência social, assim como, para redução dos agravos, fortalecimento a função de proteção social do SUAS;

- Construir fluxos de comunicação entre os setores da Assistência Social;
- Avaliar as ações periodicamente com a equipe;
- Orientar as ações de busca ativa.
- **2.6. Como iniciar a implantação da Vigilância Socioassistencial no meu município?**

**Resposta:** Contratar um (a) Técnico (a) de Referência (municípios PPI e PPII) e equipe de referência (médio porte, grande porte e metrópole); Proporcionar para estes (as) trabalhadores (as) ações estratégicas de educação permanente, conforme a NOB/RH); Estruturar espaço físico adequado e equipamentos necessários.

#### **2.7. Qual recurso o município pode utilizar nas ações da área de Vigilância Socioassistencial?**

**Resposta:** Utilize o recurso do Índice de Gestão Descentralizado do SUAS (IGD/SUAS).

#### **2.8. Quais são os quesitos do RAF e do RMA que devem conter as mesmas informações?**

**Resposta:**

- PAIF a questão B1 do RAF quantidades de famílias em acompanhamento pelo PAIF deve ser igual a questão A1 do RMA.
- A questão B8 do RAF novos casos de acompanhamento inseridos no mês de referência deve ser igual a questão A2 do RMA.
- PAEFI a questão B1 do RAF quantidades de famílias em acompanhamento pelo PAEFI deve ser igual a questão A1 do RMA.
- A questão B8 do RAF novos casos de acompanhamento inseridos no mês de referência deve ser igual a questão A2 do RMA.

# 3. ÁREA DE REGULAÇÃO

### **3.1. O meu CPF/USUÁRIO foi bloqueado no SIACOF, o que fazer? E como recuperar minha senha no SIACOF?**

**Resposta:** Não é necessário entrar em contato com o administrador do sistema, como sugere o site, basta seguir estas orientações.

## 6 **//** DÚVIDAS FREQUENTES - GESTÃO DO SUAS BAHIA

#### *Clicar em ESQUECEU A SENHA> DIGITAR O CPF > RECUPERAR SENHA. Após esse procedimento VERIFICAR EMAIL > COPIAR O LINK RECEBIDO > COLAR EM UMA NOVA ABA > UTILIZAR A SENHA QUE CHEGOU NO EMAIL> CRIAR UMA NOVA SENHA> CONFIRMAR A NOVA SENHA.*

**Todo esse processo deverá ser feito exclusivamente através do provedor Mozilla Firefox. Após estes passos o acesso estará liberado.**

#### **3.2. Qual legislação disciplina o repasse fundo a fundo do cofinanciamento estadual?**

**Resposta:** Decreto 16.968 de 18/08/2016, Portaria 123 de 18/08/2016 e Portaria 167/2018.

#### **3.3. Como podem ser executados os recursos transferidos pelo Fundo Estadual de Assistência Social para a oferta dos serviços?**

**Resposta:** Na execução dos recursos, o gestor deve avaliar a relação direta dos serviços com a finalidade estabelecida pelo Estado, bem como quanto ao cumprimento dos objetivos. Assim, a execução dos recursos deve:

1. Atender à finalidade estabelecida pela NOB/SUAS (Resolução CNAS n° 33 de 12/12/2012);

2. Observar a Resolução N° 109 de 11/11/2009, que estabelece a "Tipificação Nacional de Serviços Socioassistenciais", na qual estão numerados os serviços tipificados e, a partir destes, a classificação dos recursos materiais, físicos e humanos necessários;

3. Observar o disposto no 1°, do art. 12 da Lei n° 4.320/64, que dispõe:

Art. 12 (…) § 1° – Classificam-se como Despesas de Custeio as dotações para manutenção de serviços anteriormente criados, inclusive as destinadas a atender a obras de conservação e adaptação de bens imóveis.

4. Ser feita em despesas de custeio na forma da Portaria STN n° 448/2010. Na ausência de um manual próprio de classificação da natureza das despesas, recorrer ao "Manual Técnico de Orçamento – MTO", publicado anualmente pela Secretaria de Orçamento e Finanças (SOF). Os recursos da parcela do cofinanciamento estadual não devem ser utilizados em despesas de capital como:

- Investimentos
- Construção ou ampliação de imóveis
- Reformas que modifiquem a estrutura da edificação
- Obras públicas ou constituição de capital público ou privado

Podem ser utilizados até 60% dos recursos oriundos do Fundo Estadual da Assistência Social – FEAS, destinados a execução das ações continuadas de Assistência Social, no pagamento dos profissionais que integrarem as equipes de referência do SUAS.

**3.4. Quais os instrumentos de gestão de preenchimento obrigatório pelo órgão gestor da Política de Assistência Social e Conselho Municipal de Assistência Social?**

**Resposta:** Plano de Ação Estadual – Anual Plano de Ação Federal - Anual

Demonstrativo Sintético Anual Físico Financeiro – Estado – Anual Demonstrativo Sintético Anual Físico Financeiro – Federal - Anual Relatório de Acompanhamento Físico – RAF – mensal

> RMA – mensal SISC – trimestral Censo SUAS – anual Prontuário SUAS - diário

#### **3.5. Quem pode atualmente ter a senha de acesso ao SIACOF?**

**Resposta:** O responsável pelo Órgão Gestor, pelo Conselho e 01 técnico de referência, preferencialmente da área da Vigilância, para o preenchimento do RAF.

#### **3.6. Qual o procedimento quando o usuário é bloqueado no SIACOF?**

**Resposta:** Não é necessário entrar em contato com o administrador do sistema, basta seguir os seguintes passos: a) Clicar em esqueceu a senha, digitar o CPF no login e clicar em recuperar a senha;

b) Automaticamente a senha é enviada para o e-mail com um link que deverá ser copiado e colado em uma aba do Mozila;

c) Ao abrir a página o usuário devera digitar a senha recebida, criar uma nova senha e confirmar d) Após a alteração da senha o acesso ao sistema estará liberado

#### **3.7. O que o município deve fazer quando houver troca de gestor e conselheiros para atualização no SIACOF?**

**Resposta:** Primeiramente o município deve atualizar o CAD SUAS e enviar o decreto de nomeação para o e-mail de manoel.polito@sjdhds.ba.gov.br e ou mara@sjdhds.ba.gov.br para que seja atualizado no SIACOF

#### **3.8. Como cadastrar no SIACOF os equipamentos públicos do SUAS e as entidades não governamentais prestadoras dos serviços?**

**Resposta:** Os equipamentos governamentais, CRAS, CREAS, etc., são cadastrados pelo Estado e as Entidades não governamentais são cadastradas pelo município.

# Compartilhe **Justiça Social** em suas redes  $(\textcolor{blue}{\bullet})\textcolor{blue}{(\bullet)}$  @justicasocialba  $\mathbf f$  $(\circledast)$  www.justicasocial.ba.gov.br

DÚVIDAS FREQUENTES - GESTÃO DO SUAS BAHIA **//** 11

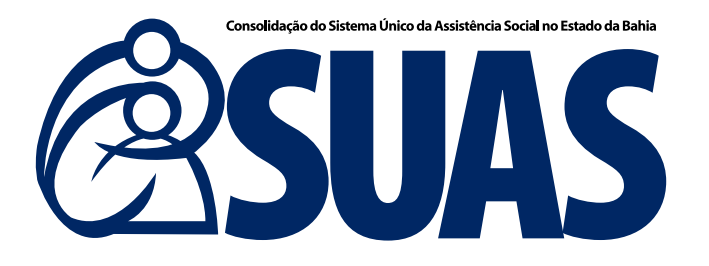

## SECRETARIA DE JUSTIÇA, DIREITOS HUMANOS<br>E DESENVOLVIMENTO SOCIAL

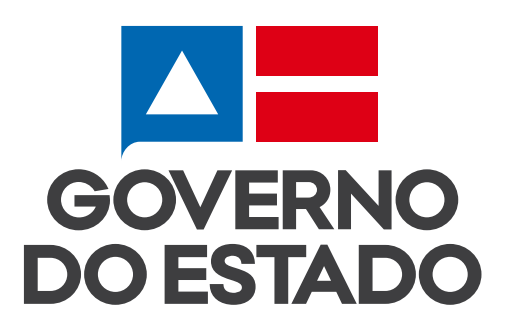